# **Contributions Report**

ത Contributions report is available only in Awesome Graphs for **Bitbucket Server**.

This report shows the activity in pull requests – tasks, comments, needs work/approved/declined statuses. It allows you to analyze the code review process from different perspectives.

## What does the Contributions report look like?

Once the report is configured, you will see something like this:

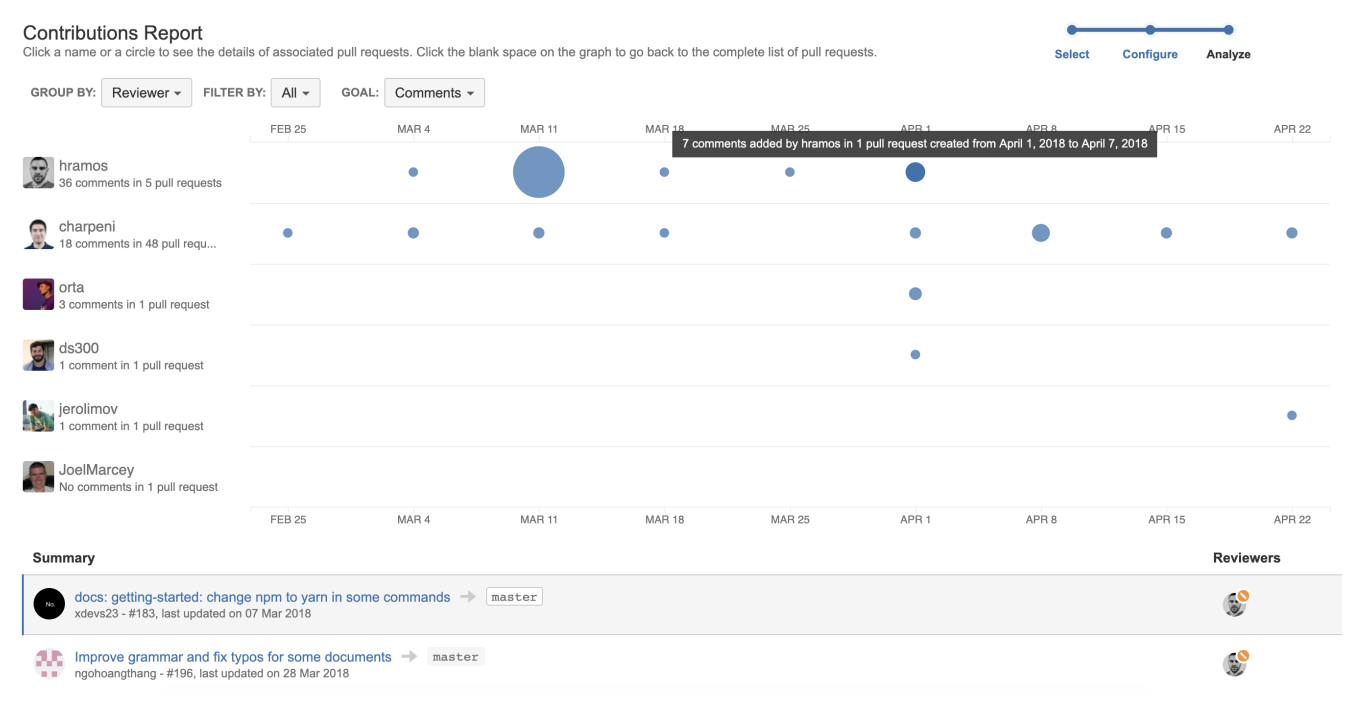

## Configuring a Contributions report

- 1. Navigate to the project/repository of your choice.
- 2. Choose **Actions** section on the sidebar **> Reports > Contributions Report** in the Pull Requests section.
- 3. In the **Period** fields, choose the time frame. The report will include pull requests that were created within this time frame.
- 4. If you want to see the report for a particular team, choose its name using the **All contributors** dropdown menu in the **Team** field. Read more about teams [here](https://docs.stiltsoft.com/display/AwesomeGraphsBitbucket/Teams).

5. In **Group by**, select whose contributions you want to analyze: of pull requests authors, reviewers or other participants.

## **Reports**

#### **Contributions Report**

Configure a contributions report for this repository.

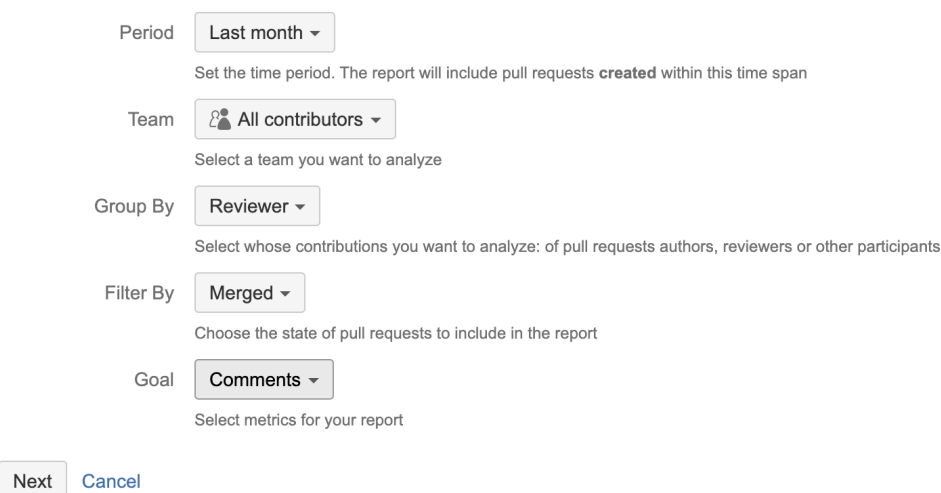

- 6. In **Filter by**, select pull requests in what state to include in the report: open, merged, declined or all.
- 7. In **Goal**, choose one of the metrics.

#### How to read a Contributions report?

- A circle can represent a day, a week, a month, a quarter or a year depending on the length of a chosen time span.
- The bigger a circle is the bigger the number of contributions made in that period.
- People with the biggest number of contributions are on the top of the list.

#### **Metrics**

Goal in this report lets you select a type of metric:

- **Comments**  number of comments
- **Tasks**  number of tasks
- **Approved**  number of approved statuses
- **Needs work** number of needs work statuses
- **Declined**  number of declined statuses

#### **Grouping**

You can generate a report by:

- reviewer
- author
- participant (anyone who participated in a pull request, but isn't its author or reviewer)

When you browse a **report by reviewer or participant**, the circles show contributions of reviewers/participants in all pull requests that were ത created within the selected time frame.

The **report by author** works in another way – the circles show contributions of other people (reviewers and participants) in pull requests created by an author.

E.g. if you select comments as a goal:

- a Contributions report by **reviewer** will show:
	- $\circ$  everyone who was a reviewer during the chosen time period
	- o circles that tell how many comments each reviewer made
- a Contributions report by **author** will show:
	- $\circ$  all *authors* who made pull requests during the chosen time period
	- o circles that tell how many comments reviewers and participants made in pull requests created by each author

#### **List of pull requests**

#### Below the graph, you can see the list of pull requests.

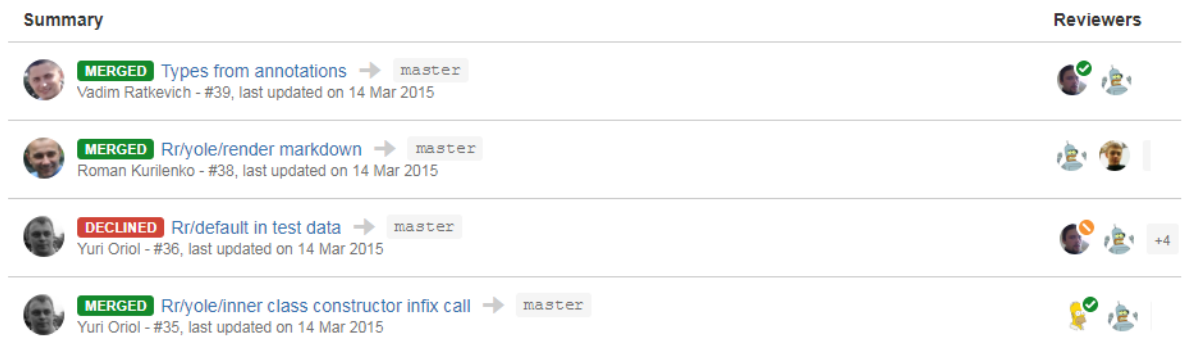

Initially, it shows all pull requests included in the report. Click a circle or a name to see related pull requests. To go back to viewing the details of all pull requests, click in the blank space on the graph.

If you'd like Awesome Graphs to include other pull requests reports, please, [let us know](https://docs.stiltsoft.com/display/doc/Contact+Us).⊙